Go to <a href="https://www.discoveryeducation.co.uk/">https://www.discoveryeducation.co.uk/</a>

### Press the **Login** button

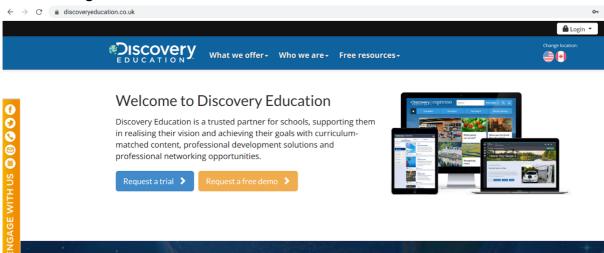

### Then click Espresso

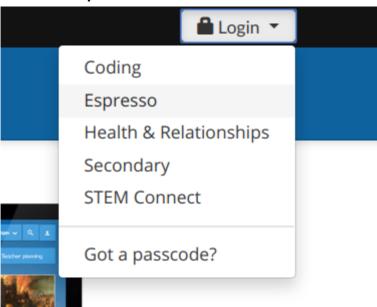

# Type in the student username - student20682

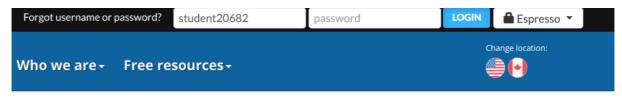

## Type in the password **Stlukes**

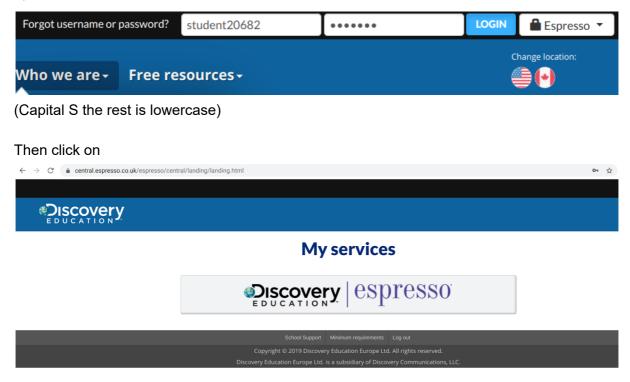

### You are on espresso!

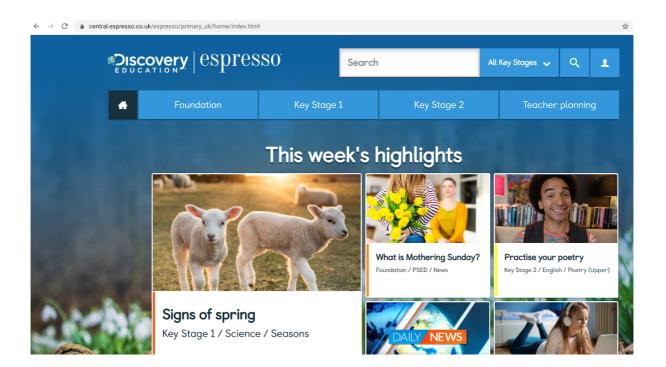